## Scavenger Hunt – TI-Nspire CAS™ Touchpad

**AP CALCULUS: GETTING TO KNOW THE CALCULATOR PAGE**

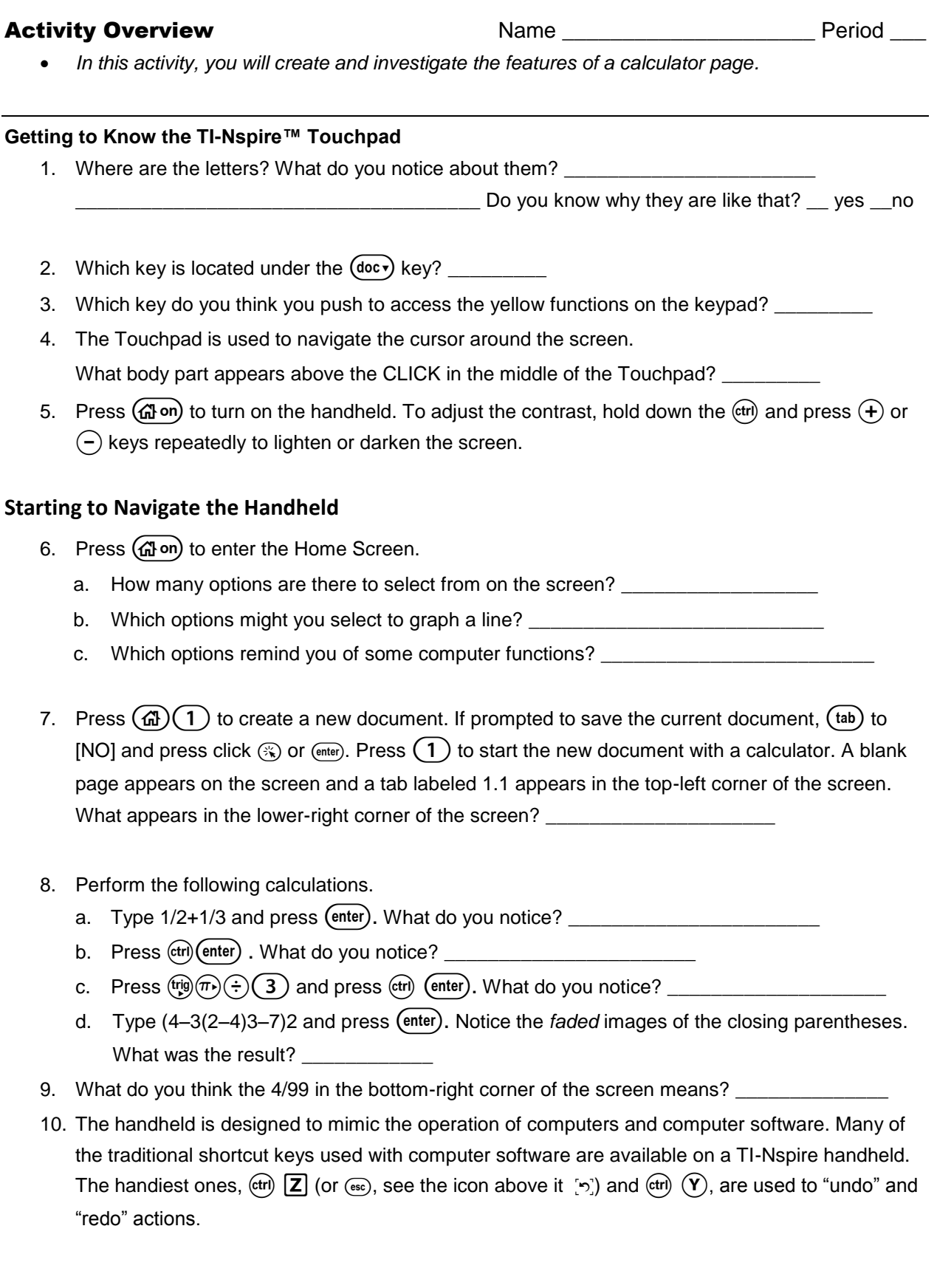

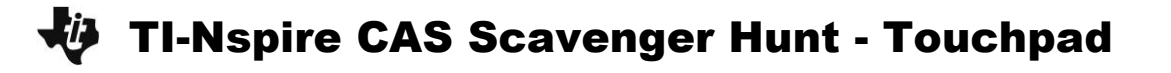

11. Use  $(\oplus)$   $(\div)$  to perform the following calculations. Ask your neighbor (and then your teacher) if they know a shortcut about using the history to do letter d once c is done.<br>  $\frac{1}{\sqrt{5}}$   $\frac{-5 + \sqrt{5^2 - 4(6)(-4)}}{2}$ 

a. 
$$
\frac{1}{\sqrt{2}}
$$
  
\nb.  $\frac{\frac{1}{3} + \frac{1}{5}}{\frac{4}{7} - 2} + 3$   
\nc.  $\frac{-5 + \sqrt{5^2 - 4(6)(-4)}}{2(6)}$   
\nd.  $\frac{-5 - \sqrt{5^2 - 4(6)(-4)}}{2(6)}$ 

12. Perform the following actions. Use  $(\text{cm})$  (=),  $(\text{m})$ , or  $(\text{m})$  to access the necessary symbols.

a. Type –4 < –5. What did you get? \_\_\_\_\_\_\_\_\_\_\_\_\_\_\_\_

- b. Press (menu) >algebra >solve  $(mn)$  sin( $\theta$ )=1/2,  $\theta$  () | - $\pi$ <  $\theta$  < $\pi$  What did you get?
- c. Type 100!

How many zeros are at the end of this? \_\_\_\_\_\_\_\_\_\_\_\_\_\_\_\_\_\_\_\_\_\_\_\_

- d. Type  $v = \frac{u}{t}$ *d v* ·. Then press rT·. What did you get? \_\_\_\_\_\_\_\_\_\_\_\_\_\_\_\_\_\_\_\_
- e. Now press pV·. What did you get? \_\_\_\_\_\_\_\_\_\_\_\_\_\_\_\_\_\_\_\_\_\_\_\_\_ This is CAS =

Computer Algebra System – a great tool for exploring mathematics, checking your work, identifying patterns, remediation, and climbing the tree of mathematics.

f. Type  $\frac{3}{10}$  $\mathbf{1}$ 3 Could you find the icon to do the cube root above  $\Diamond$  ? What did you get? \_\_\_\_\_\_ An important TI-Nspire key combinations to be remember and take away from this activity is  $({\text{ctr}})$  (enter). Again, what does this do? \_\_\_\_\_\_\_\_\_\_\_\_\_\_\_\_